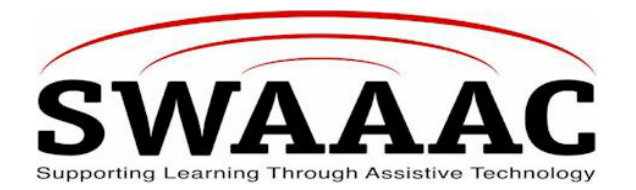

# **SHORTCUT SHEET CHATBOX CB-DX**

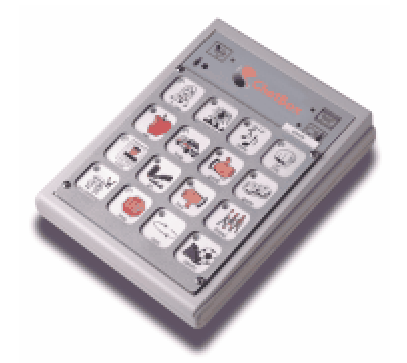

The ChatBox is an entry-level device that introduces a non-speaking individual to electronic voice aids. The device is easy to use; quick and easy to program; allows single key selection or icon sequencing using Minspeak. It uses icon prediction lights to guide the user to stored messages. It is durable, lightweight, portable and has a high quality speech. The deluxe model offers all the benefits of ChatBox plus additional features for individuals with visual difficulty or very poor motor skills. Special features include auditory scanning capability, overlays to accommodate oversized keys, and additional switch jacks.

The directions for storing or erasing a message are on the underside of the device. Therefore, these will not be discussed here, but more troubleshooting issues will be described.

### **DESCRIPTION OF THE DEVICE**

#### **BACK PANEL**

- All the operating tools are on the back panel, which is the side away from the person using it.
- Need a sharp tool such as a pencil, pen or paper clip to press the buttons.
- I/O button for On/Off
- KEY button or "Program Enable Button" puts it into program mode.
- Reset button is the smallest button next to the KEY button.
- Overlay Button for Levels 1 through 4
- Volume knob
- Remote Switch Jacks
- Earphone plug in and volume control

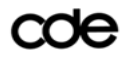

COC Colorado Department of Education ChatBox CB-DX Shortcut Sheet

## **FRONT KEYBOARD** (from left to right)

- Erase message button
- Store key
- Microphone
- Record key
- Keyboard:
	- Toolbox
	- Message keys

# **TO USE**

### **TURNING ChatBox ON and OFF**

It can be turned on and off with the ON/OFF (**I/O**) switch located on the back panel. The ChatBox has been designed with a special battery-saving feature that will put the ChatBox into a power-down mode where all lamps on the unit go out. To turn it back on press any button on the device. It automatically powers down after 10 minutes.

### **SELECTING A DIFFERENT OVERLAY**

- 1. To change the physical (paper) overlay, pull on the small tab and sliding another overlay under the keyguard. You receive several overlays with the ChatBox.
- 2. To change to a different memory area, using a pencil (or similar object), press the **Overlay Button**. Each time the Overlay Button is pressed the indicator lamp advances to the next overlay number.

### **RECORDING MESSAGES**

- 1. Refer to the notes on the bottom of the ChatBox to record messages.
- 2. Use a natural voice.
- 3. Programming a message into the ChatBox consists of recording a voice message and selecting an icon (or sequence of tow icons) which will later be pressed to speak the message.
- 4. You can record up to ten minutes of total speech into the ChatBox.

### **SPEAKING MESSAGES**

- 1. To speak a message, you simply press the icon (or sequence of two icons) that you selected when you recorded the message.
- 2. "Icon Prediction" lamps in the upper left hand corner of the keys will light up and show you where messages are stored.
- 3. After you press one of the keys which has an icon prediction lamp on, one of the following happens:
	- a. If a message is stored under a single key the message is spoken as soon as the key is selected.
	- b. If a message is stored under a sequence of two icons, the icon prediction lamps will now show you the keys that can follow the first key you pressed.
- 4. If you store a message under a single icon and you also program a message under a sequence beginning with the same icon, the message under the single icon is said to be "masked". When you want to speak the masked message, press the single icon and wait for a second or two for the message to be spoken.
- 5. If you attempt to speak a message and you hear a low-toned beep and your ChatBox turns off, you are hearing an indication that the batteries are low and need to be recharged.

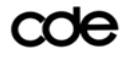

## **ERASING MESSAGES**

- 1. You can either erase the message or you can replace it with a new recording by simply storing a new message using the procedure for recording a message.
- 2. Refer to the bottom of the ChatBox for erasing procedures.

### **CHARGING THE BATTERIES**

- 1. Plug the battery charger into the connector labeled 12V DC o the back panel. Plug the other end into the standard wall outlet.
- 2. Charge the batteries if you have used it for more than four hours. If the ChatBox has been used for shorter amounts of time, wait a few days before charging.
- 3. Always charge the batteries when you get no response from the ChatBox or when you get a single low-toned beep when any key is pressed. It will not speak when the low-battery indicator is given.
- 4. Exercising the batteries. NiCad batteries need to be exercised. That means that periodically they need to be put through a complete charge/discharge. It is recommended that once every tow or three weeks the ChatBox is used without charging until you hear the low-battery indication.
- 5. It can be used while it is plugged into the charge.
- 6. Eight-hour charge will completely recharge the ChatBox.

# **USING THE TOOLBOX**

ChatBox has a few functions that are used only occasionally for setup. These functions are called tools and are located in the 'Toolbox'.

There are several setup features in the Toolbox:

- Setting 4 or 16 Locations
- Setting the response of "Empty keys"
- Setting single switch scanning parameters including:
	- Latched vs. Direct/Step scanning
	- Linear vs. Row/Column scanning
- Programming and setting auditory prompts
- Setting Auditory Sequential Listing
- Sending spoken messages to the earphone connector
- Using a Master Overlay
- Changing Overlay wit the 'Record' key
- Adding a 'Change Overlay' key to the overlay.

### **OPENING THE TOOLBOX**

- 1. Use a pencil to press and hold **the 'Program Enable' button**. Continue holding the button for about 10 seconds until you hear a second beep and **all four** '**Overlay' lamps** light up. Now release the '**Program Enable' button**. All four 'Overlay' lamps will remain lit to show you that the Toolbox is '**open'**. You will see at least one of the red keyboard lamps lit when the Toolbox is open.
- 2. To close the Toolbox, press the '**Program Enable' button** again. You will hear a beep and the '**Program Enable' lamp** goes off and only one **Overlay lamp** remains lit.

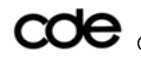

3. The toolbox will always function as a 16-location overlay, even if you are using the ChatBox in 4 location mode.

#### **ERASING A COMPLETE OVERLAY**

This is called **ZORRO**ing the ChatBox because of the Z pattern that you make during the process. **This function only works in the 16-location mode.**

**Step 1**. Use a pencil to press the '**Overlay' button** to select the overlay that you want to erase.

**Step 2**. Press the **Program Enable button** to turn on the program mode. The red lamp beside the button is illuminated.

**Step 3**. Press the **Erase Key** on the front of the keyboard. A red lamp beside the key will be illuminated indicating that you are in erase mode.

**Step 4**. Enter the double Zorro pattern by pressing the top left, top right, bottom left, bottom right and then bottom right, bottom left, top right and finally top left keys in that order.

**Step 5**. Verify that you want to erase the entire overlay by pressing the 'Erase' key again. After a short pause, you will hear another series of beeps indicating that all messages in the overlay are erased. You will also notice that the icon prediction lamps go out since there are no longer any messages programmed in the overlay you have selected.

**Step 6**. Press any key other than the **Erase** key. This exits the **ZORRO**ing process.

Following steps 2 through 5 can erase entire Contents of the ChatBox. In **Step 6,** press the **Erase key** again and you will hear a single long beep as the entire contents of the ChatBox are erased. Your ChatBox is completely blank.

Many other features and set-up options, such as scanning, external switches, etc are clearly described in the Operator's Manual.

#### **PRODUCT INFORMATION**

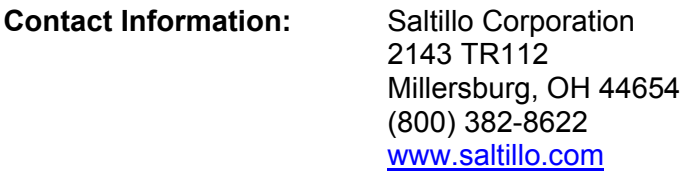

**Cost:** \$645

#### *Edited by Marge Hawes, PT, Mt Evans BOCES, 03-08-04*

For more SWAAAC Shortcut Sheets, go to www.swaaac.org, click on **AT Loan Bank** and then click on **Shortcut Sheets**. Would you like a Shortcut Sheet that doesn't exist? Contact the SWAAAC office at (970) 248-0876 or carrie.foster@uchsc.edu.

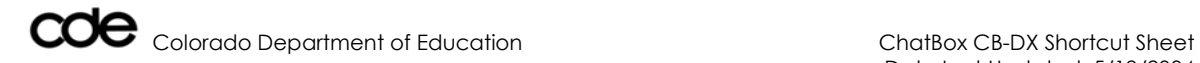